# **DRC 14**

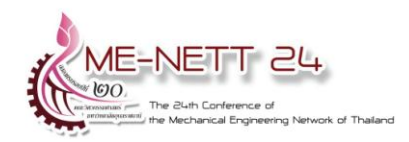

การประชุมวิชาการเครือข่ายวิศวกรรมเครื่องกลแห่งประเทศไทย ครั้งที่ 24 20-22 ตุลาคม 2553 จังหวัดอุบลราชธานี

# **ระบบจา ลองห่นุ ยนตเ ์สมือนโดยใช้การจา ลองฮารด ์ แวรภ ์ ายในลปู Virtual Robot Simulation System Using Hardware in the Loop Simulation**

สมหวัง อริสริยวงศ์

ภาควิชาวิศวกรรมเครื่องกล คณะวิศวกรรมศาสตร์ มหาวิทยาลัยศรีนครินทรวิโรฒ องครักษ์ อ.องครักษ์ จ.นครนายก 26120 somwang@swu.ac.th, โทรศัพท์ 037-322609, โทรสาร 037-322609

#### *บทคดัย่อ*

ี ระบบจำลองฮาร์ดแวร์ภายในลูป (Hardware-in-the-loop simulation) ได้รับความนิยมเพิ่มขึ้นอย่างสูงใน ึการใช้เป็นเครื่องมือสำหรับออกแบบและทดสอบระบบควบคุมในงานวิศวกรรม เพื่อลดต้นทุนและเวลาที่ใช้ในการ ้ออกแบบ งานวิจัยนี้นำเสนอระบบจำลองหุ่นยนต์เสมือนโดยการประยุกต์ใช้ระบบจำลองฮาร์ดแวร์ภายในลูปเพื่อ ้ออกแบบและทดสอบหุ่นยนต์แบบสการา ซึ่งระบบดังกล่าวประกอบไปด้วยส่วนที่เป็นฮาร์ดแวร์ทำหน้าที่รับส่ง สัญญาณระหว่างตัวควบคุมกับระบบจำลองหุ่นยนต์เสมือนในรูปของสัญญาณไฟฟ้า และ ส่วนที่เป็นซอฟแวร์ทำ หน้าที่กำหนดค่าตัวแปรต่าง ๆของหุ่นยนต์รวมถึงแสดงการเคลื่อนที่ของหุ่นยนต์ในรูปแบบสามมิติ จากผลการ ทดลองควบคุมหุ่นยนต์เสมือนโดยใช้แบบบังคับด้วยตัวเองและแบบบังคับด้วยตัวควบคุมแบบ พี แอล ซี พบว่า ระบบจำลองหุ่นยนต์เสมือนที่พัฒนาขึ้นสามารถทำงานได้อย่างถูกต้องตามที่กำหนดไว้ *คำหลัก:* หุ่นยนต์, ระบบจำลองฮาร์ดแวร์ภายในลูป, ระบบจำลอง, ตัวควบคุม

#### *Abstract*

Hardware-in-the-loop simulation is an increasingly popular engineering tool for its effectiveness in testing the software and hardware of the control system, decrease development time and costs. This paper proposes a virtual robot simulation system for applying hardware-in-the-loop simulation techniques to the design and testing of SCARA robot manipulators. This system consists of two parts, the hardware part which interfaces with controller in electrical signals and the software part which use to setting virtual robot's parameters and display the motion of virtual robot in 3D. The results obtained from control the virtual robot simulation system by manual and PLC controller show that the system can work correctly and effectively.

*Keywords:* Robot, Hardware-in-the-loop simulation, SCARA robot, Control, Simulation

ของ M. Linjama, T. Virvalo, J. Gustafsson, J. Lintula, V. Aaltonen และ M. Kivikoski [4] ที่ ออกแบบระบบควบคุมกระบอกสูบไฮดรอลิกโดยใช้ เทคนิคจำลองฮาร์ดแวร์ภายในลูป โดยใช้ซอฟแวร์ทำ การสร้างสัญญาณเซนเซอร์ที่ใช้วัดตำแหน่งของ กระบอกสูบแทนเซ็นเซอร์ที่มีอยู่จริงผ่านทางการ์ด ประมวลผลข้อมูลเพื่อดูพฤติกรรมของตัวควบคุมว่า เป็นไปตามที่ต้องการหรือไม่ งานวิจัยของ Kenji Hagiwara, Satoshi Terayama, Youhei Takeda, Ko  $Y$ oda และ Shoichi Suzuki [5] ได้นำระบบจำลอง ฮาร์ดแวร์ภายในลูป ไปใช้ออกแบบระบบส่งกำลังเกียร์ ้อัตโนมัติโดยได้จำลองระบบส่งกำลังของเกียร์อัตโนมัติ ทั้งหมดด้วยซอฟแวร์แบบเวลาจริงเพื่อดูผลการ ตอบสนองของตำแหน่งเกียร์ ณ ความเร็วรถต่าง ๆ ใน งานวิจัยนี้ได้แสดงให้เห็นว่าระบบจำลองฮาร์ดแวร์ ภายในลูปสามารถช่วยลดเวลาในการออกแบบ และ ทดสอบ ระบบส่งกำลังเกียร์อัตโนมัติลงได้อย่างมาก เนื่องจากไม่ต้องไปทดสอบกับรถยนต์จริงๆ ในส่วน ทางด้านการศึกษานั้นก็ได้เริ่มมีการนำระบบจำลอง ฮาร์ดแวร์ภายในลูปมาใช้ช่วยในการเรียนการสอน เช่นกัน เช่น งานวิจัยของ Panayiotis S. Shiakolas และ Damrongrit Piyabongkarn [6] ได้ใช้ระบบจำลอง ฮาร์ดแวร์ภายในลูปมาทำการจำลองระบบการควบคุม ตำแหน่งวัตถุด้วยสนามแม่เหล็ก และ จำลองตัว ควบคุมชนิดดิจิตอล จากงานวิจัยนี้แสดงให้ว่าระบบ จ าลองฮาร์ดแวร์ภายในลูปสามารถช่วยให้การเรียน การสอนในเรื่องวิศวกรรมการควบคุมเป็นไปได้อย่างมี ประสิทธิภาพมากขึ้น เนื่องจากสามารถปรับเปลี่ยน ค่าตัวแปรของระบบได้อย่างรวดเร็ว อีกทั้งยังราคาถูก กว่าอุปกรณ์ทดลองที่เป็นฮาร์ดแวร์เป็นอย่างมาก

จากที่กล่าวมาข้างต้นถ้าเรานำระบบจำลอง ฮาร์ดแวร์ภายในลูปมาใช้ร่วมกับโปรแกรมจำลองการ ทำงานของหุ่นยนต์โดยจะทำการสร้างแบบจำลองของ หุ่นยนต์ในคอมพิวเตอร์ให้สามารถเคลื่อนไหวได้ตาม สัญญาณที่มาจากตัวควบคุมตามที่ได้โปรแกรมไว้และ สามารถสร้างสัญญาณไฟฟ้าซึ่งเป็นตัวแทนของตัว แปรที่สำคัญภายในหุ่นยนต์ เช่น ตำแหน่ง และ

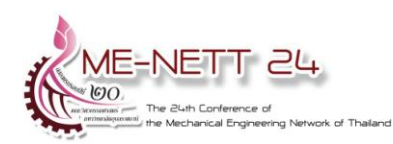

## **1. บทน า**

ในปจัจุบันมีการใช้หุ่นยนต์ในอุตสาหกรรมกัน อย่างแพร่หลาย [1] เนื่องจากหุ่นยนต์สามารถ ปรับเปลี่ยนรูปแบบการทำงานได้อย่างหลากหลาย ตามโปรแกรมที่ป้อนเข้าไป ทำให้การใช้งานหุ่นยนต์มี ้ความยืดหยุ่นสูง การโปรแกรมให้หุ่นยนต์ทำงานได้ ตามท่ีต้องการนั้นในปจัจุบันมีอยู่สองวิธี[2] คือ Offline Programming และ Online Programming โดยที่ Offline Programming จะทำการโปรแกรมและ ทดสอบหุ่นยนต์ผ่านโปรแกรมจำลองการทำงานของ หุ่นยนต์โดยไม่ใช้หุ่นยนต์จริง ส่วน Online Programming นั้นจะทำการโปรแกรมและทดสอบ หุ่นยนต์โดยผ่านทางตัวหุ่นยนต์จริง จะเห็นได้ว่าการ โปรแกรมแบบ Offline Programming จะ ประหยัดเวลาและค่าใช้จ่ายได้มากกว่าการโปรแกรม แบบ Online Programming เนื่องจากสามารถทดสอบ โปรแกรมที่เขียนขึ้นได้หลายครั้งและสามารถป้องกัน ความเสียหายที่อาจเกิดขึ้นได้ในกรณีที่เกิดความ ผิดพลาดในการเขียนโปรแกรม แต่การโปรแกรมแบบ Online Programming ยังไม่ได้ตอบโจทย์เกี่ยวกับการ โปรแกรมหุ่นยนต์ในเชิงลึกเน่ืองจากในปจัจุบัน โปรแกรมจ าลองการท างานของหุ่นยนต์ที่พัฒนาขึ้นไม่ สามารถจำลองสัญญาณของตัวแปรต่าง ๆของหุ่นยนต์ <u>ในรูปของสัญญาณทางไ</u>ฟฟ้าได้เช่นเดียวกับที่สามารถ วัดได้จากหุ่นยนต์จริง ท าให้ไม่สามารถออกแบบ โปรแกรมหรือออกแบบตัวควบคุมของหุ่นยนต์ในเชิง ลึกได้

ระบบจำลองฮาร์ดแวร์ภายในลูปได้ถูกนำมาใช้ใน การออกแบบ และ ทดสอบ ระบบควบคุมใน อุตสาหกรรมเพื่อลดเวลา ลดความผิดพลาด และ ลด ต้นทุนการผลิต ดังเช่นงานวิจัยของ R. Isermann, J.  $S$ chaffnit and S. Sinsel [3] ได้นำระบบจำลอง ฮาร์ดแวร์ภายในลูปมาใช้ในการออกแบบระบบควบคุม เครื่องยนต์ ซึ่งงานวิจัยนี้ได้ใช้การจำลองชิ้นส่วนบาง ้ชิ้นภายในเครื่องยนต์ด้วยซอฟแวร์แบบเวลาจริง ทำให้ ประหยัดค่าใช้จ่ายในการสร้างฮาร์ดแวร์และผลการ ทดลองที่ได้ยังมีค่าใกล้เคียงกับฮาร์ดแวร์จริง งานวิจัย

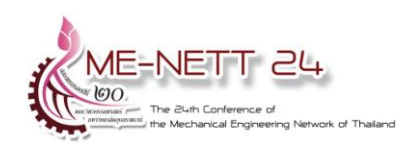

ความเร็วของข้อต่อต่างๆ เพื่อให้สามารถตรวจวัดได้ ่ เช่นเดียวกับสัญญาณที่มาจากหุ่นยนต์จริง ทำให้การ ออกแบบโปรแกรมหรือออกแบบตัวควบคุมของ หุ่นยนต์ในเชิงลึกเป็นไปได้อย่างมีประสิทธิภาพ **2. ระบบจา ลองห่นุ ยนตเ์สมือนโดยใช้การจา ลอง ฮาร์ดแวร์ภายในลูป**

ระบบจำลองหุ่นยนต์เสมือนโดยใช้การจำลอง ฮาร์ดแวร์ภายในลูป เป็นการพัฒนาโปรแกรมที่ใช้ จ าลองการท างานของหุ่นยนต์ให้สามารถสร้าง สัญญาณไฟฟ้าซึ่งเป็นตัวแทนของตัวแปรที่สำคัญ ภายในหุ่นยนต์เพื่อให้สามารถตรวจวัดได้ โดยใช้ เทคนิคการสร้างภาพกราฟิกในคอมพิวเตอร์ร่วมกับ ึการจำลองฮาร์ดแวร์ภายในลูป ซึ่งการจำลองการ ี จำลองฮาร์ดแวร์ภายในลูปหมายถึงการจำลองชิ้นส่วน ที่เป็นฮาร์ดแวร์บางส่วนหรือทั้งหมดของหุ่นยนต์ด้วย ซอฟแวร์แต่ส่วนที่เป็นสัญญาณอินพุท และ สัญญาณ เอาท์พุทของหุ่นยนต์จะเป็นสัญญาณทางไฟฟ้าจริงที่ สามารถตรวจวัดได้ โดยจะทำการสร้างแบบจำลอง ของหุ่นยนต์ในคอมพิวเตอร์ให้สามารถเคลื่อนไหวได้ ตามสัญญาณที่มาจากตัวควบคุม และ สามารถสร้าง สัญญาณไฟฟ้าซึ่งเป็นตัวแทนของตัวแปรที่สำคัญ ภายในหุ่นยนต์ เช่น ตำแหน่ง และ ความเร็ว ของข้อ ต่อต่างๆ โดยสัญญาณไฟฟ้าจะถูกสร้างขึ้นผ่านทาง การ์ดดาต้าแอคคิวซิชัน (Data Acquisition Card) ดัง แสดงได้ดังรูปที่ 1

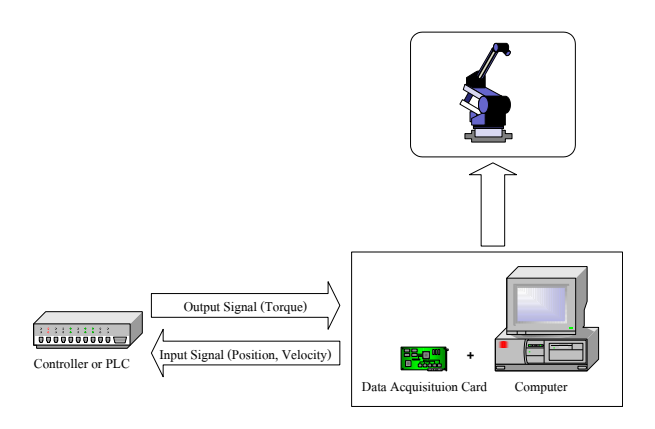

**รูปที่ 1** ไดอะแกรมระบบจ าลองหุ่นยนต์เสมือน

## **2.1 ห่นุ ยนตส์ การา(SCARA Robot)**

หุ่นยนต์ที่นำมาใช้เป็นตัวอย่างในการสร้างระบบ จำลองหุ่นยนต์เสมือนโดยใช้การจำลองฮาร์ดแวร์ ภายในลูปนั้นจะใช้หุ่นยนต์แบบสการา (SCARA: Selective Compliance Assembly Robot Arm) ที่มี การท างานแบบ 2 แกนในแนวระนาบ มีจุดหมุนของ ข้อต่อจำนวน 2 จุด ดังรูปที่ 2

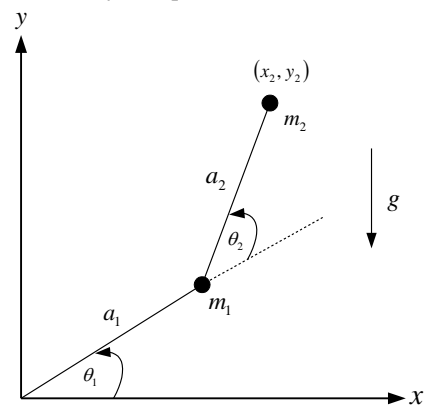

**ูรูปที่ 2** แบบจำลองหุ่นยนต์สการา 2 แกน โดยแบบจำลองทางคณิตศาสตร์ของหุ่นยนต์ สการา สามารถเขียนได้ดังสมการที่ 1

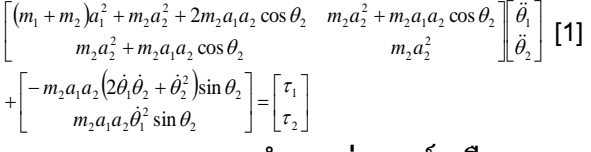

## **3. การออกแบบระบบจา ลองห่นุ ยนตเ์สมือน**

ในหัวข้อนี้จะกล่าวถึงการออกแบบระบบจำลอง หุ่นยนต์เสมือนโดยใช้การจำลองฮาร์ดแวร์ภายในลูป โดยการออกแบบจะแบ่งออกเป็นสองส่วนคือ การ ออกแบบทางด้านฮาร์ดแวร์และ การออกแบบ ทางด้านซอฟแวร์ซึ่งมีรายละเอียดดังต่อไปนี้

## **3.1 การออกแบบทางด้านฮาร์ดแวร์**

ในส่วนของการออกแบบทางด้านฮาร์ดแวร์ของ ระบบจำลองหุ่นยนต์เสมือนโดยใช้การจำลองฮาร์ดแวร์ ภายในลูปนั้นจะมีส่วนประกอบหลักดังรูปที่3

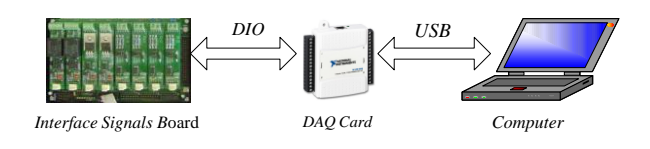

**รูปที่ 3** ส่วนประกอบหลักทางด้านฮาร์ดแวร์

# **DRC 14**

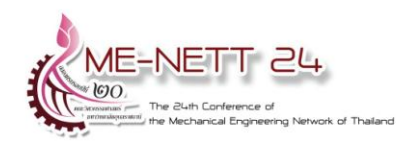

จากรูปที่ 3 จะพบว่าส่วนประกอบหลักจะมีอยู่ด้วยกัน 3 ส่วน ดังต่อไปนี้

1 คอมพิวเตอร์ (Computer) ทำหน้าที่ประมวลผล การเคลื่อนที่ของหุ่นยนต์เสมือนที่สร้างขึ้นในโปรแกรม จากข้อมูลที่ได้รับมาจากการ์ดดาต้าแอคคิวซิชัน และ ส่งข้อมูลตัวแปรที่สำคัญของหุ่นยนต์เสมือนกลับไปให้ ึการ์ดดาต้าแอคคิวซิชัน เพื่อแปลงเป็นสัญญาณไฟฟ้า ส่งต่อไปให้ตัวควบคุมภายนอกต่อไป โดยการติดต่อ ระหว่างการ์ดดาต้าแอคคิวซิชันกับคอมพิวเตอร์กระทำ ผ่านทางพอร์ต ย เอส บี (USB)

2 การ์ดดาต้าแอคคิวซิชัน (Data Acquisition Card: DAQ Card) ทำหน้าที่รับส่งสัญญาณทั้งแบบ ดิจิตอลและอนาลอกกับตัวควบคุมภายนอกเพื่อส่ง ต่อไปยังคอมพิวเตอร์โดยสัญญาณที่เป็นดิจิตอลที่มี ระดับสัญญาณสูงกว่าสัญญาณ TTL จะรับส่งผ่านทาง บอร์ดเชื่อมต่อสัญญาณ (Interface Signals Board) ส่วนสัญญาณที่เป็นอนาลอกสามารถเชื่อมต่อโดยตรง เข้าที่การ์ดดาต้าแอคคิวซิชัน

3 บอร์ดเชื่อมต่อสัญญาณ (Interface Signals Board) ทำหน้าที่แปลงสัญญาณดิจิตอลจากอุปกรณ์ ควบคุมภายนอกที่มีระดับสัญญาณต่างจากระดับ สัญญาณ TTL ให้ไปเป็นระดับสัญญาณ TTL เพื่อให้ สามารถรับส่งสัญญาณกับการ์ดดาต้าแอคคิวซิชันได้ **3.2 การออกแบบทางด้านซอฟแวร์**

ในส่วนของการออกแบบทางด้านซอฟแวร์ของ ระบบจำลองหุ่นยนต์เสมือนโดยใช้การจำลองฮาร์ดแวร์ ภายในลูปนั้น ได้ใช้ซอฟแวร์ LabVIEW ในการเขียน โปรแกรม โดยออกแบบโปรแกรมให้ใช้งานได้ง่ายและ ้มองเห็นค่าตัวแปรต่างๆที่สำคัญได้แบบเวลาจริง โดย โปรแกรมที่พัฒนาขึ้นนี้สามารถรองรับไฟล์ของโมเดล หุ่นยนต์ที่สร้างจากโปรแกรมเขียนแบบ CAD ที่มี นามสกุลเป็น ASE, STL และ VRML ได้ ส่วนประกอบของโปรแกรมสามารถแสดงได้ดังรูปที่4

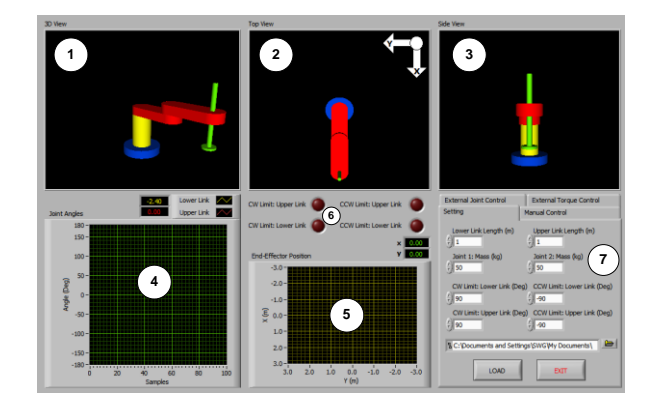

# **รูปที่ 4** ส่วนประกอบของโปรแกรมจำลองหุ่นยนต์ เสมือน

จากรูปที่ 4 ส่วนประกอบของโปรแกรมจำลองหุ่นยนต์ เสมือนจะมีอยู่ด้วยกัน 7 ส่วนดังต่อไปนี้

1. หน้าต่าง 3D View ใช้สำหรับแสดงผลภาพสาม มิติของแบบจำลองหุ่นยนต์เสมือน

2.หน้าต่าง Top View ใช้สำหรับแสดงผลภาพ ด้านบนของแบบจำลองหุ่นยนต์เสมือน

3.หน้าต่าง Side View ใช้สำหรับแสดงผลภาพ ด้านข้างของแบบจำลองหุ่นยนต์เสมือน

4.กราฟ Joint Angles ใช้สำหรับแสดงค่ามุมของ ข้อต่อทั้งสองข้อต่อของแบบจำลอง หุ่นยนต์เสมือน

5.กราฟ End-Effector Position ใช้สำหรับแสดง ต าแหน่งในแนวระนาบของจุดปลายแขนหุ่นยนต์ เสมือน

6.หลอดไฟแสดงสถานะลิมิตการเคลื่อนที่ของแขน ที่1 (Lower Link) และ แขนที่2 (Upper Link) ของ แบบจ าลองหุ่นยนต์เสมือน โดยหลอดไฟจะติดเมื่อ แขนของหุ่นยนต์เสมือนเคลื่อนที่เกินจากที่ตั้งค่าไว้

7.หน้าต่างแท็ปเมนูเป็นหน้าต่างที่ใช้ในการตั้ง ค่าตัวแปรต่างๆของหุ่นยนต์เสมือนและตั้งค่าการ ท างานของโปรแกรม

**3.3 การตงั้ค่าการท างานของโปรแกรมจา ลอง ห่นุ ยนตเ์สมือน**

หลังจากเปิดโปรแกรมจำลองหุ่นยนต์เสมือนขึ้น ้มาแล้วสิ่งแรกที่ผู้ใช้ต้องทำคือการตั้งค่าการทำงาน

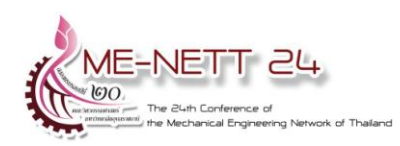

ของโปรแกรมเสียก่อน ซึ่งมีขั้นตอนและรายละเอียด ดังต่อไปนี้

1. ไปที่หน้าต่างแท็ปเมนูคลิกที่แท็ป Setting ซึ่ง จะมีรายละเอียดดังรปที่ 5

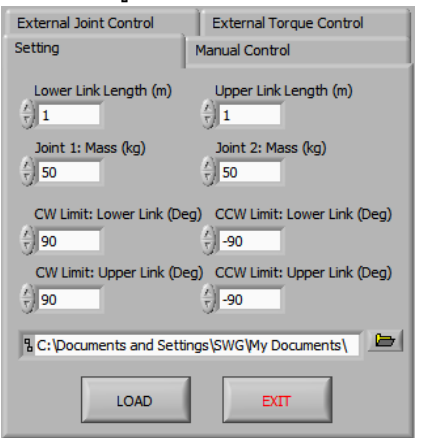

**ูรูปที่ 5** แท็ปเมนู Setting

จากรูปที่5 สงิ่ ทต่ีอ้งป้อนใหก้ บัโปรแกรมมีดังต่อไปนี้

1.1 Lower Link Length (m) คือ ความยาวของ แขนที่1 หรือ แขนด้านล่างของหุ่นยนต์เสมือน

1.2 Upper Link Length (m) คือ ความยาวของ แขนที่2 หรือ แขนด้านบนของหุ่นยนต์เสมือน

1.3 Joint 1: Mass (kg) คือ น้ำหนักรวมของข้อ ต่อที่1 ของหุ่นยนต์เสมือน

1.4 Joint 2: Mass (kg) คือ น้ำหนักรวมของข้อ ต่อที่2 ของหุ่นยนต์เสมือน

1.5 CW Limit: Lower Link (Deg) คือ ค่าลิมิต ของมุมการเคลื่อนที่ของแขนที่ 1 หรือ แขนด้านล่าง ของหุ่นยนต์เสมือน ในทิศทางตามเข็มนาฬิกา

1.6 CCW Limit: Lower Link (Deg) คือ ค่าลิมิต ของมุมการเคลื่อนที่ของแขนที่ 1 หรือ แขนด้านล่าง ของหุ่นยนต์เสมือน ในทิศทางทวนเข็มนาฬิกา

1.7 CW Limit: Upperwer Link (Deg) คือ ค่า ลิมิตของมุมการเคลื่อนที่ของแขนที่ 2 หรือ แขน ด้านบนของหุ่นยนต์เสมือน ในทิศทางตามเข็มนาฬิกา

1.8 CCW Limit: Upperwer Link (Deg) คือ ค่า ลิมิตของมุมการเคลื่อนที่ของแขนที่ 2 หรือ แขน ด้านบนของหุ่นยนต์เสมือน ในทิศทางทวนเข็มนาฬิกา ส่วนปุ ่ มีไว้สำหรับทำการโหลดไฟล์ แบบจ าลองหุ่นยนต์เสมือนเข้าสู่โปรแกรม

## **3.4 การใช้งานแท็ปเมนูManual Control**

ี แท็ปเมนู Manual Control จะใช้สำหรับการ ควบคุมการเคลื่อนที่ของหุ่นยนต์จากภายในโปรแกรม โดยผู้ใช้งานเป็นคนป้อนค่าด้วยตัวเอง ซึ่งจะแบ่ง ออกเป็นสองโหมดย่อย คือ Joints Control และ Torque Control รายละเอียดของแท็ปเมนู Manual Control แสดงในรูปที่ 6

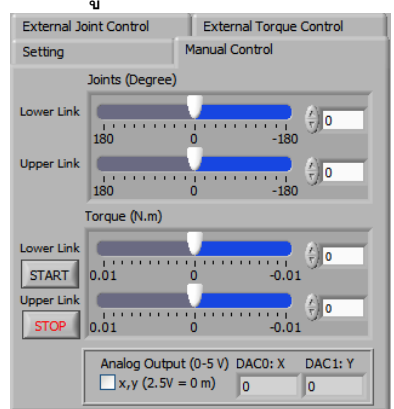

**รูปที่ 6** แท็ปเมนูManual Control สิ่งที่ผู้ใช้งานตอ้งป้อนในเมนูน้ีคอื

1. ในกรณีของ Joints Control ตอ้งป้อนค่าของ มุมที่ข้อต่อที่ 1 และ ข้อต่อที่ 2 ของหุ่นยนต์เสมือน เพื่อสังเกตการณ์เคลื่อนที่ทั้งหมดของหุ่นยนต์ หลงัจากป้อนค่าแลว้จะพบว่าหุ่นยนต์เสมอืนจะมกีาร เคลื่อนที่และค่าของตัวแปรต่างๆในกราฟก็จะมีการ พล็อตให้เห็นทันที

2. ในกรณีของ Torque Control ต้องทำการป้อน ค่าแรงบิดที่กระท าต่อข้อต่อทั้งสองของหุ่นยนต์จากนั้น กดปุ หุ่นยนต์เสมือนก็จะเคลื่อนที่ตาม แรงบิดที่ใส่เข้าไป และ ถ้าต้องการหยุดการเคลื่อนที่ให้ กดปุม่ STOP ส่วน Check Box: Analog Output (0-5 V) นั้นจะใช้สำหรับการส่งค่าสัญญาณอนาลอกของ ต าแหน่งปลายแขนหุ่นยนต์(x, y) ออกไปยัง Analog Output ของการ์ดดาต้าแอคคิวซิชันเพื่อนำไปเป็น ข้อมูลให้ตัวควบคุมภายนอกต่อไป

# **3.5 การใช้งานแท็ปเมนูExternal Joint Control**

แท็ปเมนู External Joint Control จะใช้สำหรับ จ าลองการเคลื่อนที่ของหุ่นยนต์เสมือนจากตัวควบคุม ภายนอกแบบการควบคุมมุมของข้อต่อ โดยที่ตัว ควบคุมภายนอกจะต้องส่งสัญญาณอนาลอกผ่านมา

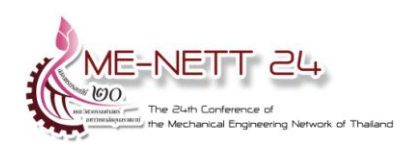

ทางการ์ดดาต้าแอคคิวซิชัน เพื่อเป็ นข้อมูลให้ โปรแกรมทราบว่าต้องการเคลื่อนที่เป็นมุมเท่าใด รายละเอียดของแท็ปเมนูExternal Joint Control สามารถแสดงได้ดังรปที่ 7

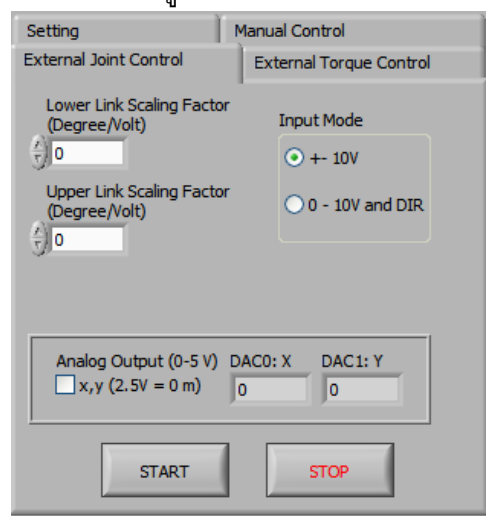

**รูปที่ 7** แท็ปเมนู External Joint Control สงิ่ ทจ่ีะตอ้งป้อนใหโ้ปรแกรมมดีงัต่อไปน้ี

1. Lower Link Scaling Factor (Degree/Volt) เป็นค่าคงที่แสดงถึงอัตราส่วนระหว่างมุมที่ข้อต่อที่ 1 หรือ ข้อต่อของแขนหุ่นยนต์เสมือนด้านล่างเคลื่อนที่ ต่อ ค่าสัญญาณอนาลอกที่การ์ดดาต้าแอคคิวซิชันอ่าน ได้จากตัวควบคุมภายนอก

2. Upper Link Scaling Factor (Degree/Volt) เป็นค่าคงที่แสดงถึงอัตราส่วนระหว่างมุมที่ข้อต่อที่ 2 หรือ ข้อต่อของแขนหุ่นยนต์เสมือนด้านบนเคลื่อนที่ ต่อ ค่าสัญญาณอนาลอกที่การ์ดดาต้าแอคคิวซิชันอ่าน ได้จากตัวควบคุมภายนอก

3. Input Mode ซึ่งหมายถึงสัญญาณอนาลอกที่ส่ง เข้ามามีลักษณะอย่างไร ถ้าเลือกเป็ น +- 10V หมายถึงสัญญาณที่ส่งเข้ามามีลักษณะเป็นบวกและลบ โดยเครื่องหมายจะบอกถึงทิศทางที่ต้องการให้ ี เคลื่อนที่ ส่วนขนาดจะเป็นตัวบอกถึงจำนวนองศาที่ ต้องการให้หมุน แต่ถ้าเลือกเป็น 0 - 10V and DIR จะ หมายถึงสัญญาณที่เข้ามาจะมีสองส่วนคือ ขนาดของ จ านวนองศาที่ต้องการให้หมุนจะเป็น 0 – 10V ส่วน ทิศทางการหมุนให้ดูจากสัญญาณดิจิตอลของช่อง DIR ซึ่งต่อกับพอร์ต P0.0 และ P0.1 ของการ์ดดาต้าแอค คิวซิชัน ส่วน Check Box: Analog Output (0-5 V) นั้นจะใช้สำหรับการส่งค่าสัญญาณอนาลอกของ ต าแหน่งปลายแขนหุ่นยนต์(x, y) ออกไปยัง Analog Output ของการ์ดดาต้าแอคคิวซิชันเพื่อนำไปเป็น ข้อมูลให้ตัวควบคุมภายนอกต่อไป

4. ถ้าต้องการให้หุ่นยนต์เสมือนเริ่มทำงานให้กด ปุ่ม START ถ้าต้องการให้หยุดกดปุ่ม STOP

# **3.6 การใช้งานแท็ปเมนูExternal Torque Control**

แท็ปเมนู External Torque Control จะใช้สำหรับ จ าลองการเคลื่อนที่ของหุ่นยนต์เสมือนจากตัวควบคุม ภายนอกแบบการควบคุมแรงบิดที่กระทำต่อข้อต่อ โดยที่ตัวควบคุมภายนอกจะต้องส่งสัญญาณอนาลอก ผ่านมาทางการ์ดดาต้าแอคคิวซิชัน เพื่อเป็นข้อมูลให้ โปรแกรมทราบว่าต้องการเคลื่อนที่เป็นมุมเท่าใด รายละเอียดของแท็ปเมนูExternal Torque Control ี่ สามารถแสดงได้ดังรูปที่ 8

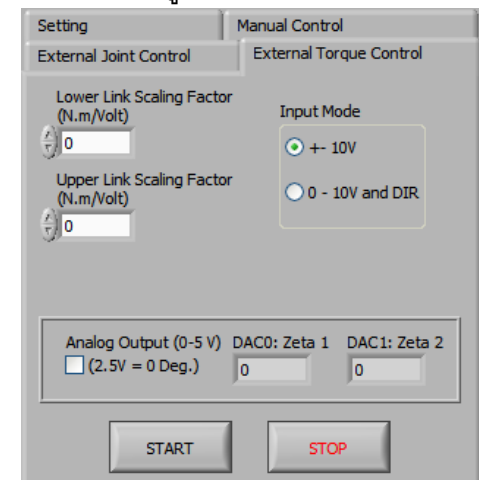

**รูปที่ 8** แท็ปเมนูExternal Torque Control สงิ่ ทจ่ีะตอ้งป้อนใหโ้ปรแกรมมดีงัต่อไปน้ี

1. Lower Link Scaling Factor (N.m/Volt) เป็น ค่าคงที่แสดงถึงอัตราส่วนระหว่างแรงบิดที่ข้อต่อที่ 1 หรือ ข้อต่อของแขนหุ่นยนต์เสมือนด้านล่างเคลื่อนที่ ต่อ ค่าสัญญาณอนาลอกที่การ์ดดาต้าแอคคิวซิชันอ่าน ได้จากตัวควบคุมภายนอก

2. Upper Link Scaling Factor (N.m/Volt) เป็น ค่าคงที่แสดงถึงอัตราส่วนระหว่างแรงบิดที่ข้อต่อที่ 2 หรือ ข้อต่อของแขนหุ่นยนต์เสมือนด้านบนเคลื่อนที่ ต่อ ค่าสัญญาณอนาลอกที่การ์ดดาต้าแอคคิวซิชันอ่าน ได้จากตัวควบคุมภายนอก

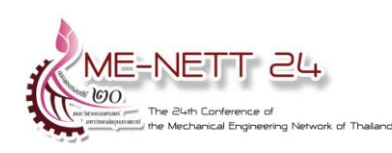

3. Input Mode ซึ่งหมายถึงสัญญาณอนาลอกที่ส่ง เข้ามามีลักษณะอย่างไร ถ้าเลือกเป็น +- 10V หมายถึงสัญญาณที่ส่งเข้ามามีลักษณะเป็นบวกและลบ โดยเครื่องหมายจะบอกถึงทิศทางของแรงบิด ส่วน ขนาดจะเป็นตัวบอกถึงแรงบิดที่กระทำ แต่ถ้าเลือก เป็น 0 - 10V and DIR จะหมายถึงสัญญาณที่เข้ามา จะมีสองส่วนคือ ขนาดแรงบิดที่กระทำ จะเป็น 0 10V ส่วนทิศทางของแรงบิดให้ดูจากสัญญาณดิจิตอล ของช่อง DIR ซึ่งต่อกับพอร์ต P0.0 และ P0.1 ของ การ์ดดาต้าแอคคิวซิชัน ส่วน Check Box: Analog Output (0-5 V) นั้นจะใช้สำหรับการส่งค่าสัญญาณ ้อนาลอกแทนตำแหน่งมมของข้อต่อทั้งสองออกไปยัง Analog Output ของการ์ดดาต้าแอคคิวซิชันเพื่อนำไป เป็นข้อมูลให้ตัวควบคุมภายนอกต่อไป

4. ถ้าต้องการให้หุ่นยนต์เสมือนเริ่มทำงานให้กด ปุ่ม START ถ้าต้องการให้หยุดกดปุ่ม STOP

#### **4. การทดลองและผลการทดลอง**

การทดลองและผลการทดลองการใช้งานระบบ จำลองหุ่นยนต์เสมือนโดยใช้การจำลองฮาร์ดแวร์ ภายในลูป จะทดสอบทั้งในส่วนของ Manual Control และ External Control โดยในส่วนของ Manual Control จะทดลองป<sup>้</sup>อนค่าของมุมและแรงบิดของแต่ละ ข้อต่อของหุ่นยนต์จากภายในโปรแกรมและสังเกตการ เคลื่อนที่ของหุ่นยนต์รวมถึงค่า Limit ต่างๆที่ตั้งไว้ว่า สามารถท างานได้อย่างถูกต้องหรือไม่ และ ในส่วน ของ External Control จะเป็นการนำตัวควบคุมแบบ พีแอล ซี(PLC) ซึ่งเป็นตัวควบคุมที่นิยมใช้ใน อุตสาหกรรม มาทำการต่อร่วมกับระบบจำลอง หุ่นยนต์เสมือนโดยใช้การจำลองฮาร์ดแวร์ภายในลูป เพื่อทดลองควบคุมหุ่นยนต์สการาที่ได้จำลองขึ้นมา โดยสังเกตการเคลื่อนที่ของหุ่นยนต์รวมถึงค่า Limit ้ต่าง ๆที่ตั้งไว้ว่าสามารถทำงานได้อย่างถูกต้องหรือไม่ อุปกรณ์การทดลองทั้งหมดสามารถแสดงได้ดังรูปที่ 9

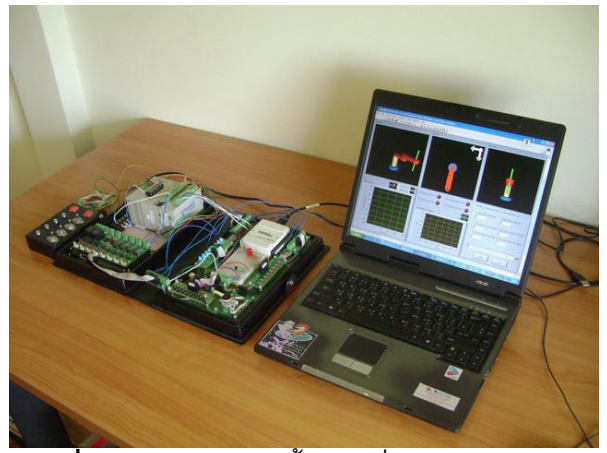

**ุรปที่ 9** อปกรณ์ทดลองทั้งหมดเมื่อนำมาต่อร่วมกัน

#### **4.1 การทดลองแบบ Manual Control**

เป็นการทดลองป้อนค่าของมุมและแรงบดิ ของแต่ ละข้อต่อของหุ่นยนต์จากภายในโปรแกรมและสังเกต การเคลื่อนที่ของหุ่นยนต์รวมถึงค่า Limit ต่างๆที่ตั้งไว้ ว่าสามารถท างานได้อย่างถูกต้องหรือไม่

#### **4.2 ผลการทดลองแบบ Manual Control**

ในส่วนของการเปลี่ยนค่ามุม (Joints (Degree)) ของ Lower Link และ Upper Link ไปเป็นค่าต่างๆ พบว่าการเคลื่อนที่ของหุ่นยนต์เป็นไปได้อย่างถูกต้อง และค่า Limit ต่าง ๆที่ตั้งก็สามารถทำงานได้อย่าง ถูกต้อง หลอดไฟเตือน Over Limit ของทั้งสองแกนก็ ี สามารถทำงานได้อย่างถูกต้อง การค่อยๆเปลี่ยนค่า แรงบิดของ Lower Link และ Upper Link จะพบว่า หุ่นยนต์เคลื่อนที่ได้อย่างถูกต้อง และ หลอดไฟเตือน Over Limit ของทั้งสองแกนก็สามารถทำงานได้อย่าง ถูกต้อง

## **4.3 การทดลองแบบ External Control**

ู้เป็นการนำตัวควบคุมแบบ พี่ แอล ซี (PLC) ซึ่ง ่ เป็นตัวควบคุมที่นิยมใช้ในอุตสาหกรรม มาทำการต่อ ร่วมกับระบบจำลองหุ่นยนต์เสมือนโดยใช้การจำลอง ฮาร์ดแวร์ภายในลูป เพื่อทดลองควบคุมหุ่นยนต์สการา ที่ได้จ าลองขึ้นมา โดยสังเกตการเคลื่อนที่ของหุ่นยนต์ รวมถึงค่า Limit ต่างๆที่ตั้งไว้ว่าสามารถทำงานได้ อย่างถูกต้องหรือไม่ โดยได้โปรแกรมตัวควบคุมแบบ พีแอล ซีด้วยภาษาแลดเดอร์ไดอะแกรม (Ladder Diagram) ตัวอย่างของแลดเดอร์ไดอะแกรมสามารถ แสดงได้ดังรูปที่ 10

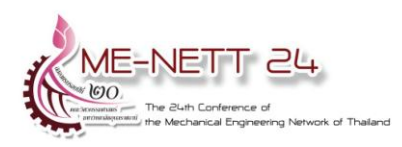

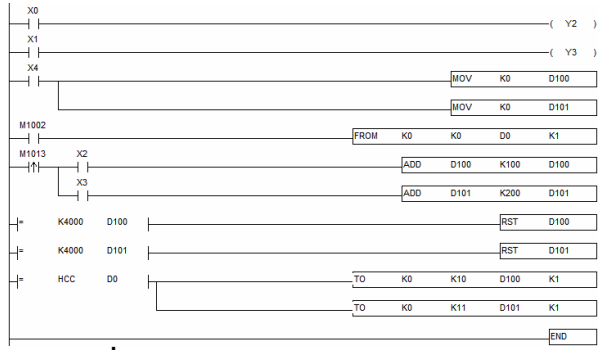

**รูปที่ 10** แลดเดอร์ไดอะแกรมของ พี แอล ซี

#### **4.4 ผลการทดลองแบบ External Control**

จากผลการทดลองทั้งในส่วนของ External Joint Control และ External Torque Control พบว่าการ เคลื่อนที่ของหุ่นยนต์เป็นไปได้อย่างถูกต้องและค่า Limit ต่างๆที่ตั้งก็สามารถทำงานได้อย่างถูกต้อง เช่นกัน ตัวอย่างของผลการทดลองสามารถแสดงได้ดัง รูปที่11 และ รูปที่12

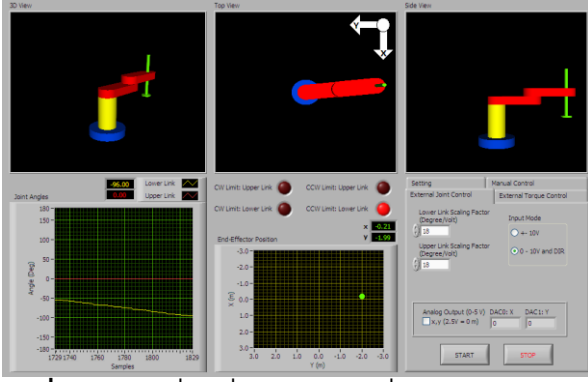

**รูปที่ 11** การเคลื่อนที่ของหุ่นยนต์เมื่อ X0 เป็น ON และ X2 เป็น ON ในส่วนของ External Joint Control

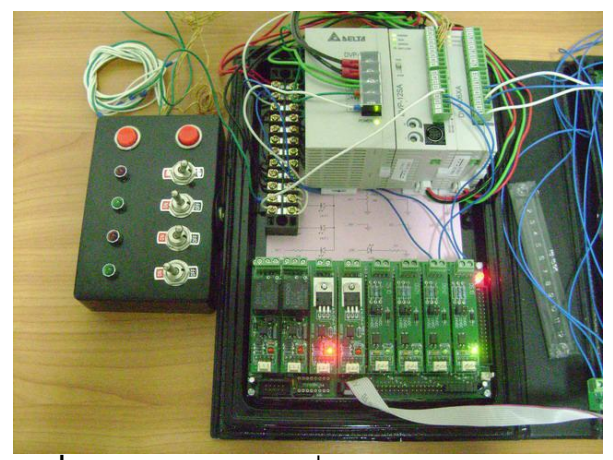

**รูปที่ 12** สถานะของบอร์ดเชื่อมต่อสัญญาณระหว่าง ดาต้าแอคคิวซิชันกับตัวควบคุม พี แอล ซี

### **5. สรุปผลการทดลอง**

จากผลการทดลองจะพบว่าการทำงานของระบบ จำลองหุ่นยนต์เสมือนโดยใช้การจำลองฮาร์ดแวร์ ภายในลูป ในส่วนของ Manual Control และ External Control ทั้งแบบ Joint Control และ Torque Control พบว่าระบบสามารถทำงานได้อย่างถูกต้อง โดย สามารถแสดงภาพการเคลื่อนที่ของหุ่นยนต์เสมือน แบบสามมิติได้อย่างราบรื่น ค่าลิมิตต่างๆสามารถ แสดงผลได้อย่างถูกต้องทั้งในส่วนซอฟแวร์และ ฮาร์ดแวร์และ สามารถรับส่งสัญญาณกับตัวควบคุม ภายนอกแบบ พีแอล ซีได้อย่างถูกต้อง แต่จะพบว่า ในส่วนของ External Control จะมีสัญญาณรบกวน เข้ามาในระบบท าให้การเคลื่อนที่ของหุ่นยนต์ไม่ ราบรื่นในบางครั้ง ทั้งนี้เนื่องมาจากว่าในการทดลอง ไม่ได้ใช้สายสัญญาณแบบป้องกันสัญญาณรบกวน ้ทั้งหมด ทำให้อาจมีสัญญาณรบกวนเข้ามาได้ อีกทั้ง แหล่งจ่ายไฟของระบบไฟฟ้าก าลังกับระบบไฟฟ้า ควบคุมเป็นแหล่งเดียวกันท าให้สัญญาณอาจกวนกัน ได้ แนวทางการแก้ไขคือ ใช้สายสัญญาณแบบป้องกัน สัญญาณรบกวนทั้งหมด และ ควรแยกแหล่งจ่ายไฟ ของระบบไฟฟ้ากา ลงัออกจากระบบไฟฟ้าควบคุม

# **6. กิตติกรรมประกาศ**

งานวิจัยนี้ได้รับทุนอุดหนุนการวิจัยจากเงิน งบประมาณแผ่นดิน ประจำปิ้งบประมาณ พ.ศ. 2551 มหาวิทยาลัยศรีนครินทรวิโรฒ

## **7. เอกสารอ้างอิง**

[1] F. L. Lewis, C. T. Abdallah and D. M. Dawson, "Control of Robot Manipulators", Macmilan Publishing Co., 1993.

[2] William A. Wolovich, "robotics:Basic Analysis and Design", CBS College Publishing, 1986.

[3] R. Isermann, J. Schaffnit and S. Sinsel, "Hardware-in-the-loop simulation for design and testing of engine-control systems", Control Engineering Practice, Pergamon, vol.7, pp.643- 653, 1999.

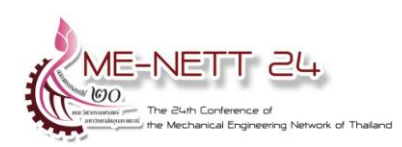

[4] M. Linjama, T. Virvalo, J. Gustafsson, J. Lintula, V. Aaltonen and M. Kivikoski, "Hardwarein-the-loop environment for servo controller design, tuning and testing", Microprocessors and Microsystems, Elsevier, vol.24, pp.13-21, 2000.

[5] Kenji Hagiwara, Satoshi Terayama, Youhei Takeda, Ko Yoda and Shoichi Suzuki, "Development of automatic transmission control system using hardware-in-the-loop simulation system", JSAE Review, Elsevier, vol.23, pp.55-59, 2002.

[6] Panayiotis S. Shiakolas and Damrongrit Piyabongkarn, "Development of a Real-Time Digital Control System With a Hardware-in-the-Loop magnetic Levitation Device for Reinforcement of Controls Education", IEEE Trans. on Education, vol.46, no.46, pp.79-87, 2003.